## **VPN Chrome دستگاهتان به مشکل برخورده است؟ اینجا میتوانید مشکلش را حل کنید!**

- کروم برای بسیاری از افراد، مرورگر منتخب است. اما برخی کاربران دائما گله دارند که کروم با ویپیان کار نمیکنید.
	- این میتواند مشکل بزرگی باشد. اما شما میتوانید این مشکل را با استفاده از مرورگری که ویپیان درون ساخت دارد، حل کنید.
	- میتوانید این مشکل را با استفاده از وی پی انهای قابل اطمینان دیگر هم حل کنید. اگر گوگل با وی پی ان کار نمیکند، به شما پیشنهاد میدهیم تنظیمات FIREWALL و آنتی- ویروس خود را تغییر دهید.

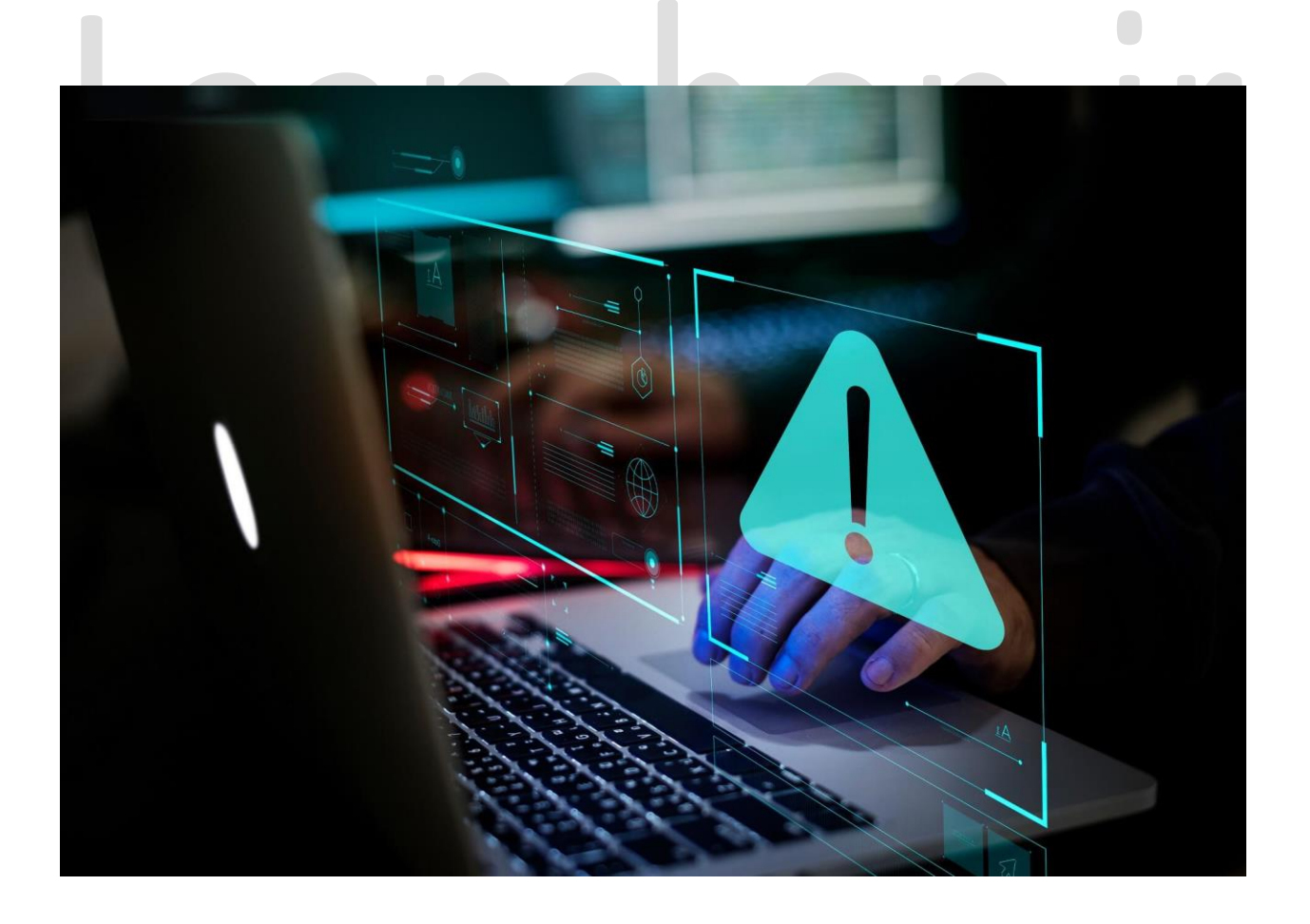

وی پی ان آنقدر موثر است که این امکان را به شما میدهد که بدون حد و مرز با مرورگر مورد استفادهی شما کار کند و امکان دسترسی به همه چیز را به شما بدهد. برتی بعضی افراد این قابلیت وجود ندارد، چون نمی- توانند همزمان از وی پی ان و کروم استفاده کنند.

کروم در واقع یک برنامهی حافظه حریص است اما باز هم از بیشترِ مرورگرهای مورد استفاده دور است. و عدم سازگاری با ویپیانها آن را بیفایده میکند.

از آنجایی که مشکل از خود ویپیان است و نمیتوان همهی آنها را در این مقاله مورد بررسی قرار داد، ما راهکارهای کلی برای حل این مشکل برایتان آماده کردهایم.

بقیهی مشکالت در نسخهی PREMIUM وی پی ان باید حل شود. پس قبل از اینکه با ویپیان کاری بکنید، دستورالعملهای زیر را دنبال کنید.

راهحلهایی که در ادامه گفته شده است، برای این مشکالت هم کارساز است:

- گوگل با وی پی ان کار نمی کند. - برنامه CHROME NORDVPN کار نمیکند. - کروم با وی پی ان کار نمیکند.(چه پروکسی و چه وی پی ان.) - برنامه کروم وی پی ان کار نمیکند.

اگر به امنیت آنالین خود اهمیت میدهید، حتما راهکارهای پله به پلهی زیر را دنبال کنید.

اگر واقعا وی پی ان مورد استفادهتان معتبر و تنظیمات اینترنتتان درست باشد، میتوانید در چند دقیقه دوباره به کروم متصل شوید.

## **چرا وی پی ان من با کروم کار نمیکند؟**

قبل از اینکه به پروسهی مشکلیابی برسیم، برای بهتر فهمیدن مشکل، باید بدانیم که چرا این اتفاق افتاده است. مشکالتی مثل کار نکردن وی پی ان با کروم، کار نکردن VPN Nord، با وجود اتصال به وی پی ان دسترسی به اینترنت نداشتن، متصل شدن وی پی ان اما کار نکردن آن، همه شایع هستند. احتماال به دلیل اینکه با امنیت سیستم یا پروکسی سرور دستگاه شما مغایرت دارند، این اتفاقات میافتد.

## **کدام مرورگرها وی پی ان درونساخت دارند؟**

برخی از مرورگرها ویپیان درون ساخت دارند، مثل: ,UR BROWSER, AVAST SECURE, ALOHA .OPERA و EPIC

اگر واقعا میخواهید ویپیانتان کار کند، باید یک مرورگر جایگزین دانلود کنید تا مشکل کروم حل شود. OPERA یکی از مرورگرهای همه چیز تمام است. چون رایگان است و وی پی ان درونساخت دارد.

وی پی ان اپرا به لوکیشنهای مختلف دسترسی پیدا میکند و ترافیک دیتایش هیچ محدودیتی ندارد. میتوانید هر وقت که میخواهید آن را فعال کنید.

aapsr

## **عدم سازگاری وی پی ان با کروم و راهکار آن**

- .1 اتصال را چک کنید.
- .<br>2. سرورها را عوض کنید.<br>2. سرورها را عوض کنید.
	- .3 افزونهها را غیرفعال کنید.
	- .4 پروکسی را غیر فعال کنید.
		- .5 کروم را آپدیت کنید.
	- .6 آنتیویروس را خاموش کنید.
- .7 قفل network وی پی ان را غیرفعال کنید.

#### **.1 اتصال را چک کنید:**

.1 router یا مودمتان را دوباره روشن کنید.

.2 به جای وایفای از یک اتصال سیمی استفاده کنید. .3 دستگاه را دوباره روشن کنید. حاال کروم را ریسِت کنید: .1 کروم را باز کنید.

.2 منوی سه نقطه در گوشهی سمت راست باالی صفحه را باز کنید و سپس settings را باز کنید.

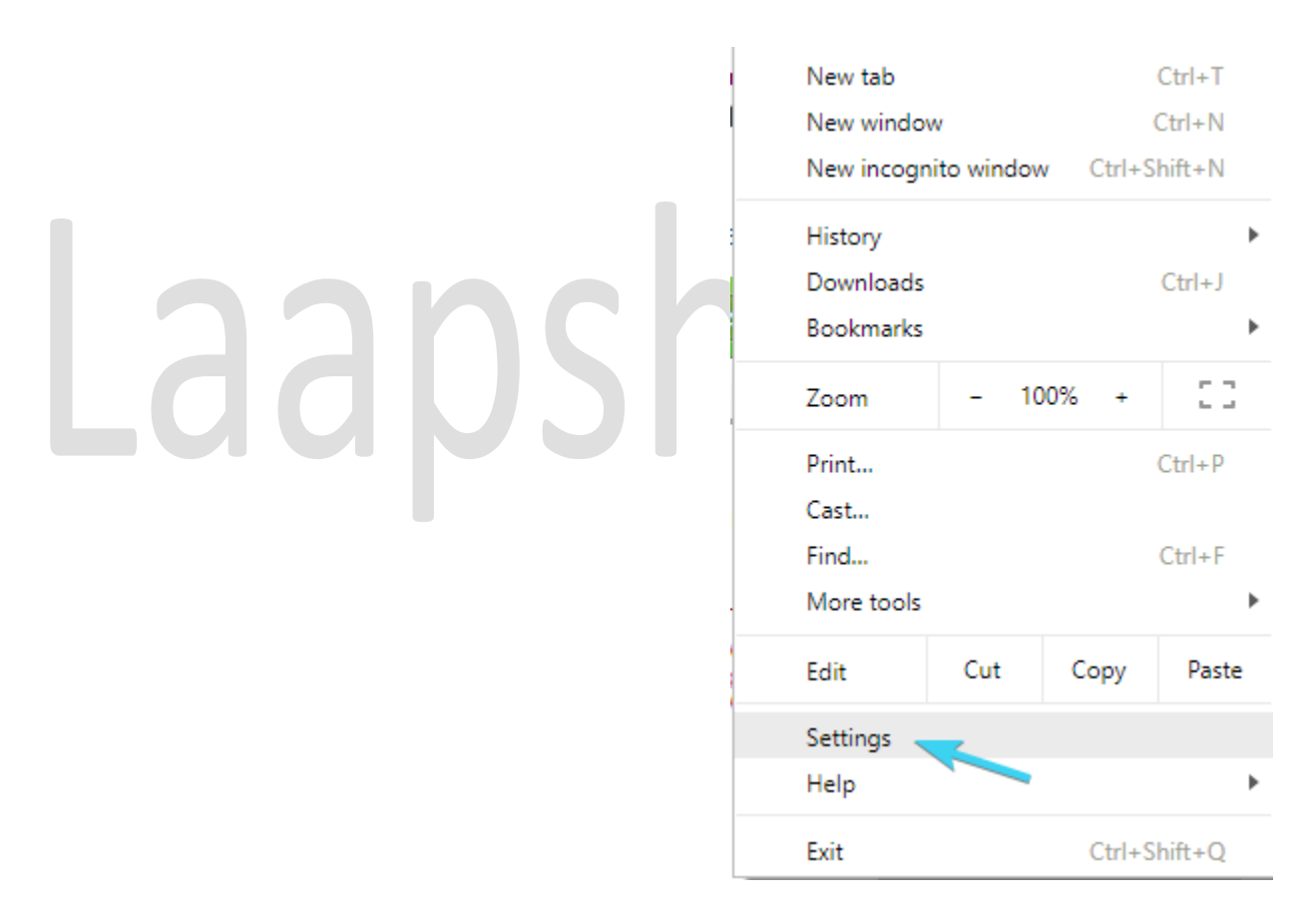

.3 پایینتر بیایید و روی advanced کلیک کنید تا تنظیمات advanced باز شود.

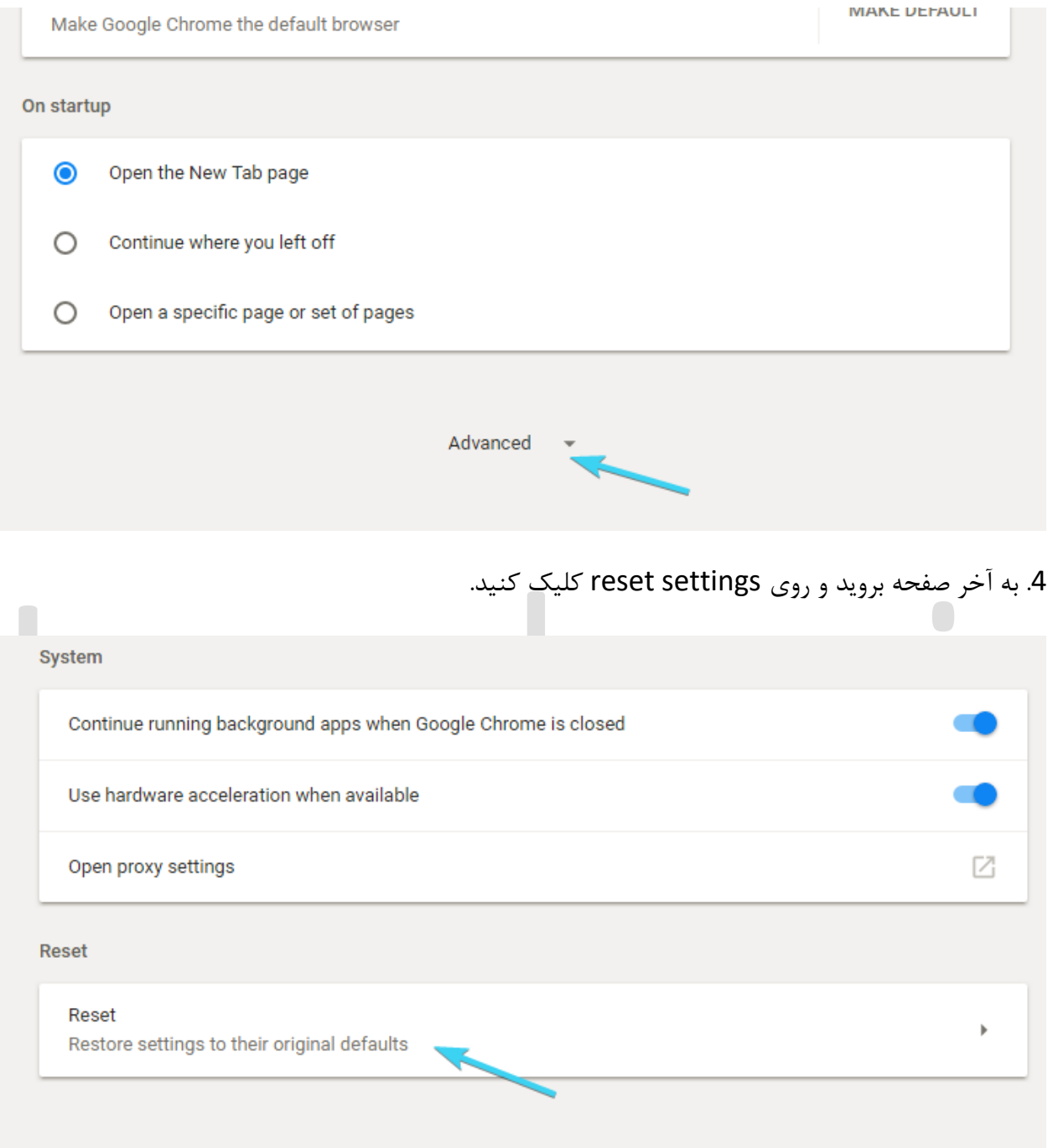

### Troubleshooter مخصوص ویندوز را اجرا کنید.

.1 دکمه ویندوز و I را فشار دهید تا تنظیمات باز شود.

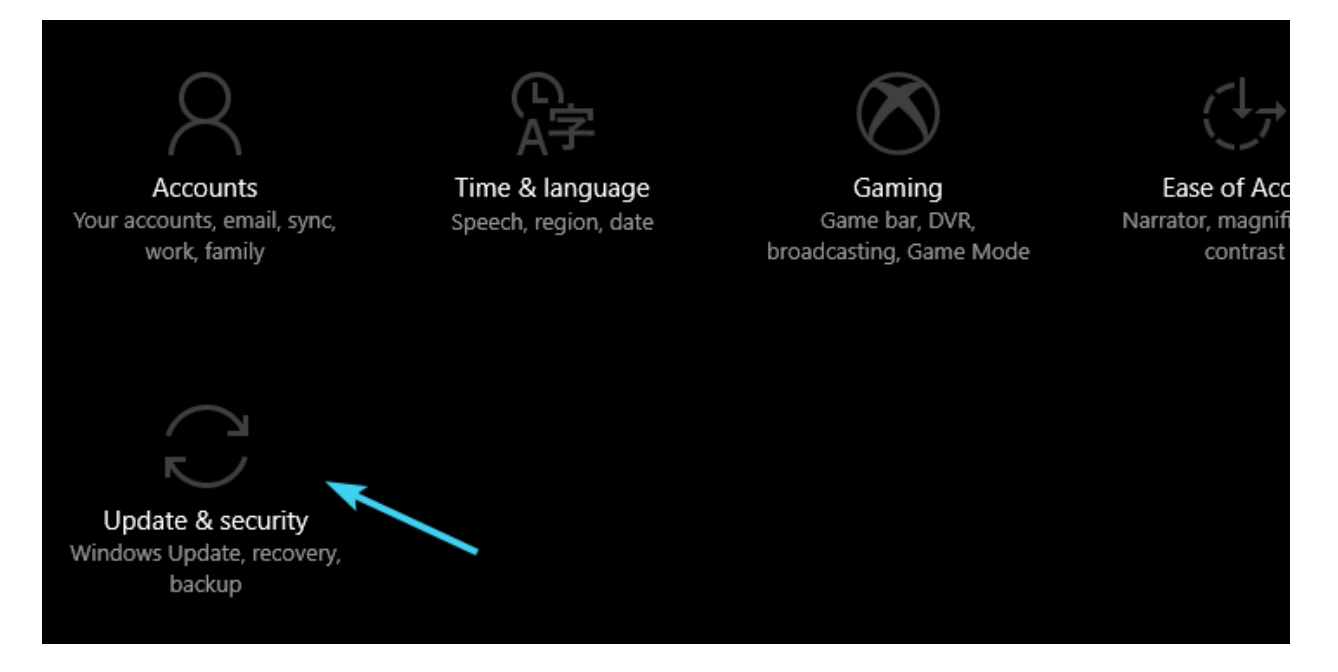

- .2 security and update را باز کنید.
- .3 از سمت چپ صفحه، troubleshoot را انتخاب کنید.
- 4. روی INTERNET CONNECTIONS کلیک کنید و دکمهی RUN TROUBLESHOOTER را بزنید.
	- :native IP address تِریس

1. در قسمت جستجو، cmd را جستجو کنید. روی command prompt کلیک راست کنید، و روی run it .کنید کلیک as a administrator

.2 در قسمت command، فرمانهای زیر را وارد کنید:

**netsh winsock reset netsh int ip reset ipconfig /release ipconfig /renew**

3. فرمان بالا را ببندید و دوباره امتحان کنید.

اگر کمکی نکرد، اینها را امتحان کنید:

.1 ثابتافزار مودم یا router را آپدیت کنید.

.2 درایورهای اترنت )Ethernet )و وایفای را چک کنید.

اگر ویپیان کار نمیکند، این راهنماییها موثر هستند، پس امتحانشان کنید.

#### **.2 سرورها را عوض کنید.**

نکته مهم: برخی از مشکالت دستگاهها سخت برطرف میشوند، خصوصا اگر مشکل بایگانی خراب یا فایلهای گمشدهی ویندوز باشد. اگر نمیتوانید خطاهای ویندوز را حل کنید، احتماال سیستم از یک قسمت خراب شده است. میتوانید اپلیکیشنی مثل RESTORO را نصب کنید و مشکل را پیدا کنید.

برای پوشش مکانی بیشتر، INTERNET ACCESS PRIVATE را پیشنهاد میکنیم. 2500 سرور در 47 کشور را پوشش میدهد و در نتیجه دستتان در انتخاب اتصال بازتر است.

اکثر وی پی انها حداقل دهها سرور مختلف در موقعیتهای جغرافیایی مختلف پیشنهاد میدهند. با این وجود کم پیش میآید که یک سرور کار نکند یا در آن لحظه خاموش باشد. شاید بیش از اندازه از شما دور باشد و پهنای باند ظرفیتش را نداشته باشد.

پس حتما سرورها را تغییر دهید. فرق زیادی بین سروری که با سرعت پایین کار میکند و سروری که اصال کار نمیکند وجود دارد.

این را هم اضافه کنم که میتوانید پروتکل رمزگذاری را هم تغییر دهید. این یک قانون نانوشته است. هر چه پروتکل رمزگذاری قویتر باشد، اتصال کندتر است.

اگر گوگل با وی پی ان کار نمیکند، حتما سراغ ACCESS INTERNET PRIVATE بروید تا مشکلتان حل شود.

#### **.3 افزونهها را غیرفعال کنید.**

.1 کروم را باز کنید.

2. ابتدا روی منوی سه نقطه کلیک کنید و سپس MORE TOOLS و EXTENSIONS باز کنید.

.3 همهی EXTENSION ها را تک به تک باز کنید و کروم را دوباره باز کنید.

این روش برای وقتی که NORDVPN کار نمیکند، بسیار موثر است. پس EXTENSIONها را خوب چک کنید.

اگر کروم هنوز متصل نمیشود، گزینههای جایگزین را انتخاب کنید.

به عالوه، میتوانید CACHE را پاک کنید. بعضیاوقات CACHE زیاد، عملکرد دستگاه را تحتالشعاع قرار می- دهد.

اینگونه میتوانید CACHE کروم را پاک کنید:

.1 کروم را باز کنید.

.2 کنترل+شیفت+DELETE را با هم فشار دهید تا DATA BROWSING CLEAR باز شود.

.3 روی ADVANCED کلیک کنید.

.4 در قسمت RANGE TIME، TIME ALL را انتخاب کنید.

5. تیک بقیهی گزینهها را بردارید (دلخواهی است.) اما تیک CACHED IMAGE AND FILES را حتما فعال کنید.

.6 روی CLEAR DATA کلیک کنید. CLEAR DATA است

#### **.4 پروکسی را غیرفعال کنید.**

.1 دکمه ویندوز و I را فشار دهید تا تنظیمات باز شود.

.2 گزینه NETWORK و INTERNET را فعال کنید.

.3 در قسمت چپ پایین صفحه، PROXY را انتخاب کنید.

.4 مطمئن شوید همه چیز برای MANUAL و AUTOMATIC غیرفعال است.

.5 خارج شوید و دوباره وی پی ان را با کروم امتحان کنید.

بعضی اوقات هم پروکسی شما با وی پی ان و کروم سازگاری ندارد، البته اگر از وی پی ان استفاده میکنید، به پروکسی نیازی ندارید.

پروکسی درونساخت معموال غیر فعال است اما میتوانید با دستورالعملهایی که گفته شد، آن را غیرفعال کنید.

#### **.5 کروم را آپدیت کنید.**

.1 کروم را باز کنید. 2. روی منوی سه نقطه کلیک کنید و HELP>ABOUT GOOGLE CHROME. .3 االن باید کروم به صورت اتوماتیک آپدیت شود و آخرین نسخه آن نصب شود. .4 دوباره وارد مرورگر شوید و تغییرات را مشاهده کنید. پس از آپدیت کردن کروم، چک کنید و ببینید گوگل با وی پی ان کار میکند یا نه.

**.6 آنتی ویروس را غیرفعال کنید.**

1. در قسمت جستجو، FIREWALL را جستجو کنید و ALLOW AN APP THROUGH WINDOWS FIREWALLرا باز کنید.

.2 روی SETTINGS CHANGE کلیک کنید.

.3 APP ANOTHER ALLOW را باز کنید.

.4 در FILES PROGRAM، VPN را جستجو کنید و فایل EXE اضافه کنید.

.5 روی ADD کلیک کنید

.6 اجازه بدهید VPN با هر دو NETWORK، PUBLIC وprivate ارتباط برقرار کند.

.7 روی ok کلیک کنید تا تغییرات تایید شود.

#### **.7 قفل network vpn را غیرفعال کنید.**

.1 vpn خود را باز کنید.

.2 وارد تنظیمات آن شوید.

.3 وارد قسمت privacy شوید و vpn و internet را غیر فعال کنید.

این قابلیت در اکثر وی پی ان های معتبر وجود دارد، وقتی اتصال ویپیان قطع شود، اتصال اینترنت هم قطع میشود که IP واقعی به صورت آنالین منتشر نشود.

# **چگونه در ویندوز 10 و ،11 وی پی ان برای کروم روشن کنید؟**

- .1 گوگل کروم را باز کنید.
- .2 STORE WEB CHROME را جستجو کنید.

.3 در قسمت جستجو VPN را باز کنید و ENTER را بزنید.

- .4 روی وی پی ان مورد نظرتان کلیک کنید و روی CHROME TO ADD بزنید.
	- .5 از پنجرهی EXTENSIONS به وی پی ان نصب شده دسترسی پیدا کنید.

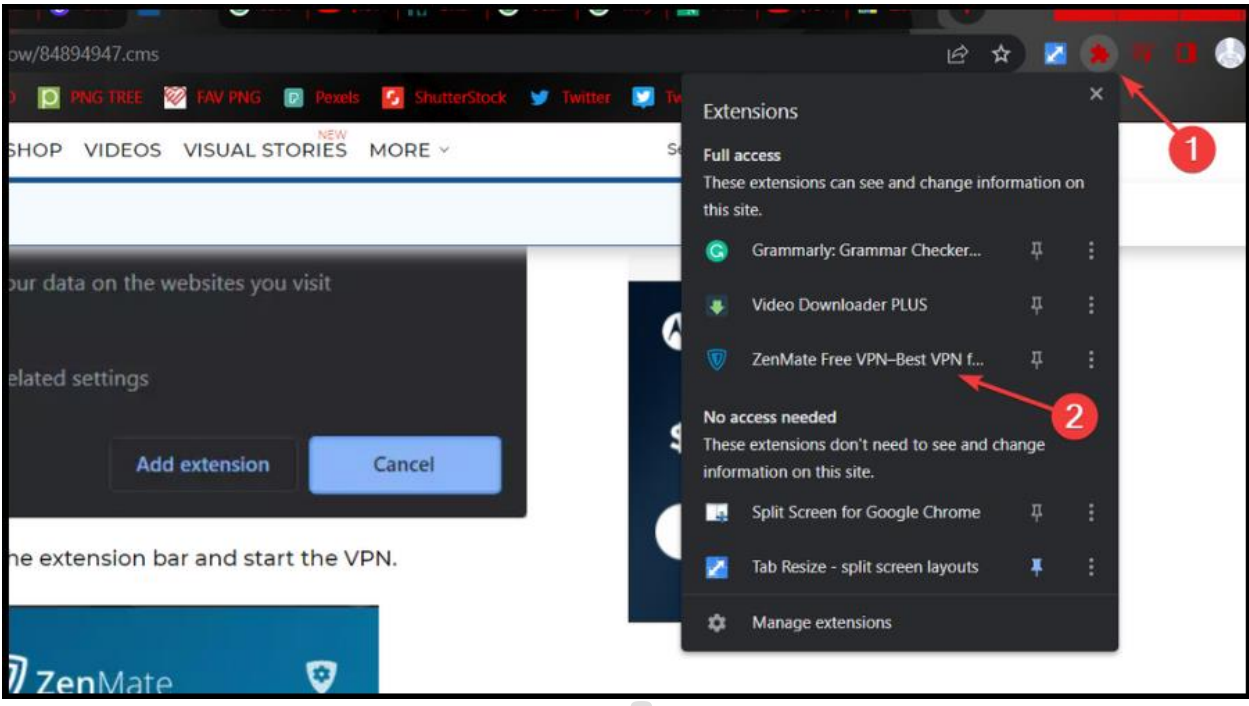

# .6 هرطور که خودتان میخواهید، وی پی ان را فعال یا غیر فعال کنید.

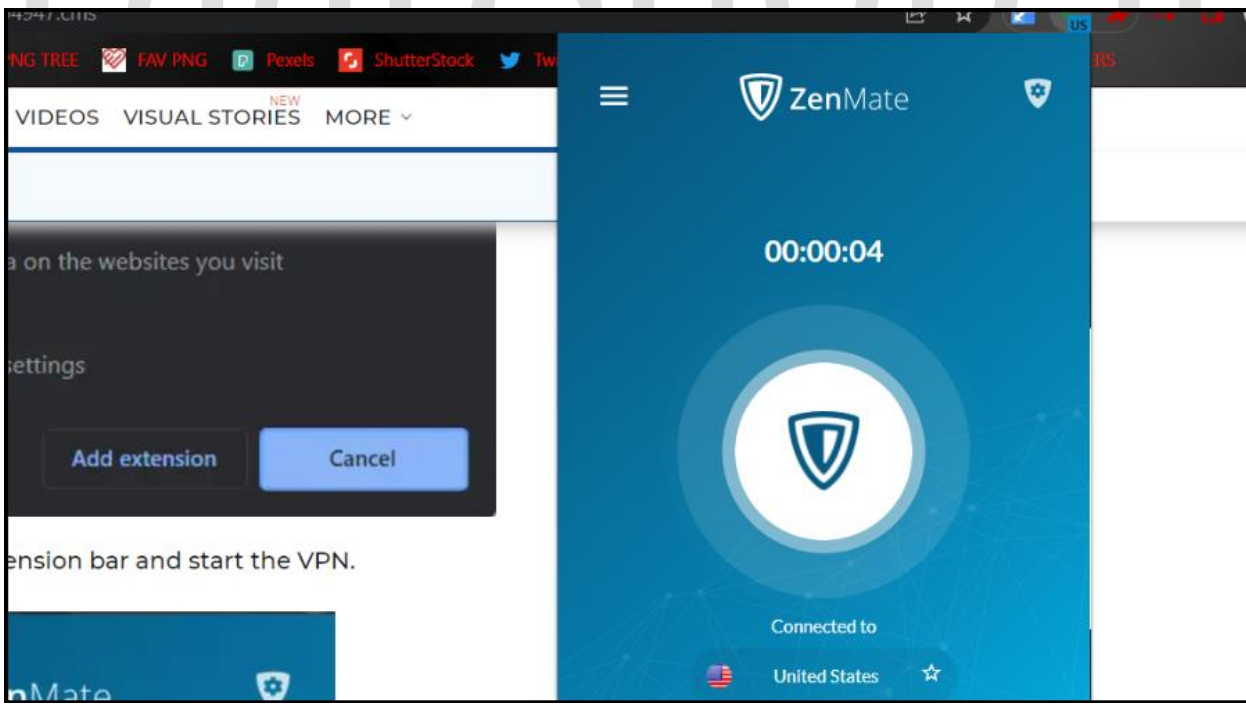

در آخر باید بگوییم، همیشه همکاری بین وی پی ان و نرمافزار آنتی ویروس انقدر خوب پیش نمیرود. بسیاری از آنتیویروسها FIREWALL اختصاصی خود را دارند و ویپیانها را بالک میکنند و اجازه نمیدهند وی پی ان به همه جا دسترسی پیدا کند.

پس یا باید در هنگام استفاده از وی پی ان، فایروال را غیر فعال کنید، یا فایروالی ایجاد کنید که به وی پی ان حساسیت نداشته باشد.

امیدواریم این مقاله برایتان موثر واقع شده باشد.

اگر باز هم مشکلی حل نشد، باید با بخش TECHNICAL SUPPORT وی پی انتان تماس بگیرید.

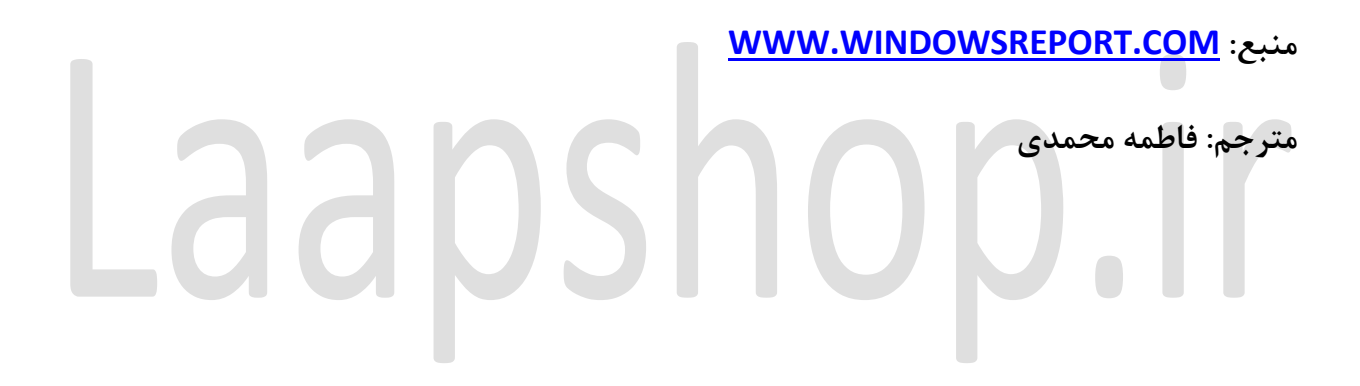